Bluetooth koppelen Phone, MP3 and GPS

Luister naar je favoriete muziek, praat via de intercom met je vriende luister naar de routebeschrijving van je GPS en nog veel meer, allemaal via je headset. Met ingebouwde Bluetooth®-mogelijkheden, Audio Multitasking™, HD-luidsprekers en een microfoon met Advanced Noise Control™, heeft technologie nog nooit zo minimaal en bevrijdend aangevoeld.

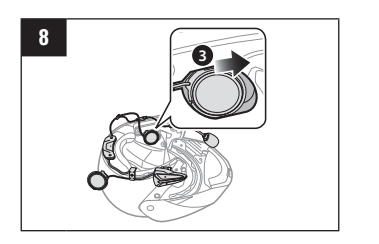

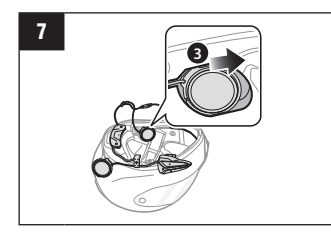

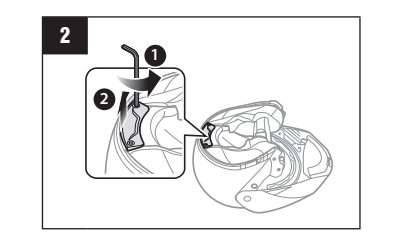

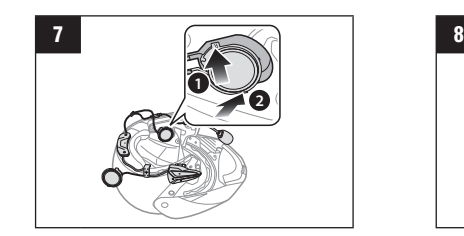

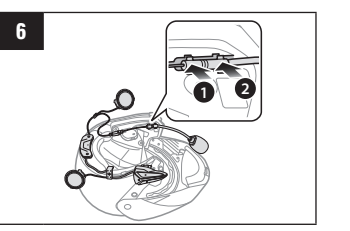

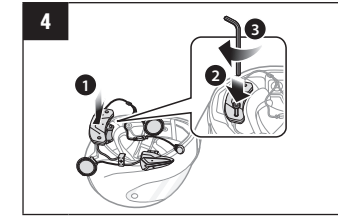

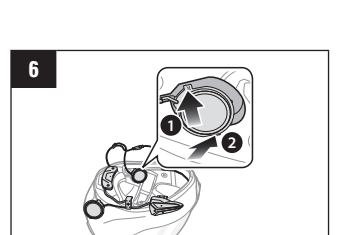

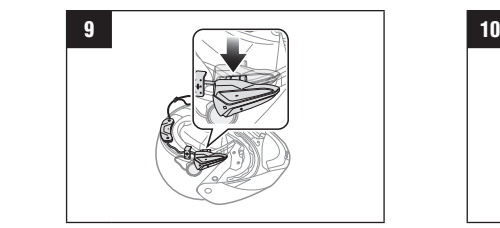

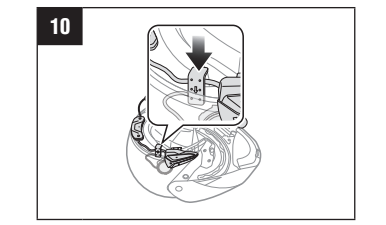

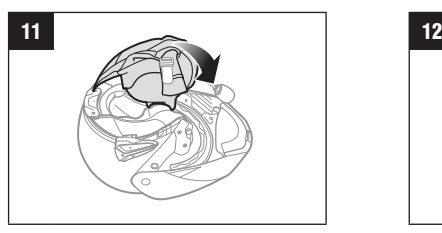

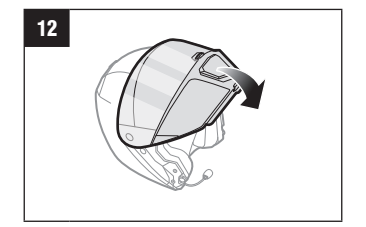

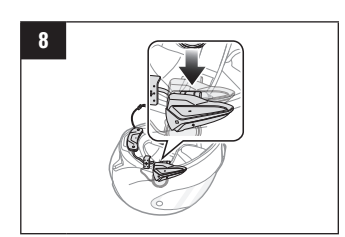

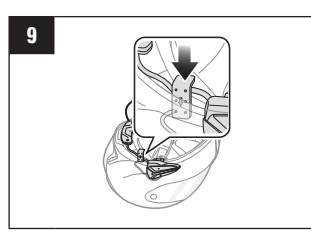

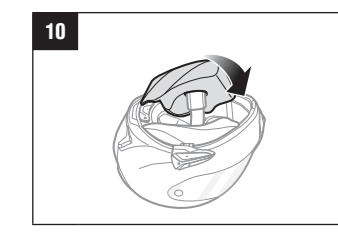

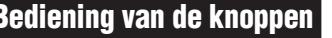

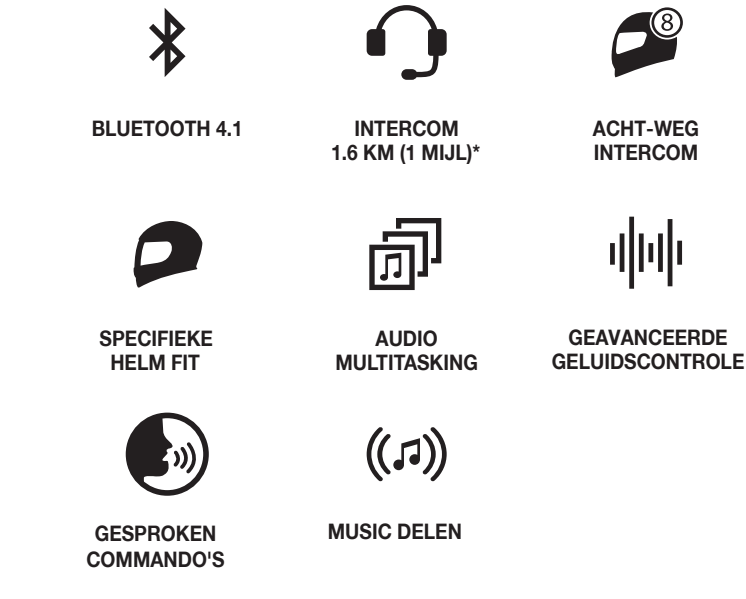

GEOLÓ AFEA-[AFcàcloc,~•cb-AEa[AF~AE2-&•çb|~•cãà[^{~b^b[@1 O~Æ]{{~^b@~Æ@~&\*çb|~\*cãà[^{~b^b|@#Ea[Æ~Æ=]¢[{]à^~[Æ=`A Ý Ý Ý BYÞ ÓÙ VIO SÖBÖ Ú ÞÐ

HĐÆ~|ÆÆ}à•`ÆSÖÆFÖÆðà`boÆbbÆ~`Æ~Æb~ç¢c`~Æ∂}¢à•~Æ}/ `~[A]{{~A=A@{b`~[A=a]A=~A=bc¢~A@a,a[a-~~^~A=c[a"bcA=bA=bA ~•]^çåYE~ÆS~~b^~[Æs~~\*"EÆEç•\*\*Æràà•Æ€¢¢E0}à•"ã\åEò]}ÆB}E+Æ+Æb>[A ã] ~ Æ) Æne}^çå Æç[ ˇÆç ^ à ~ [<del>[</del>

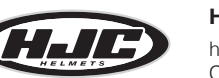

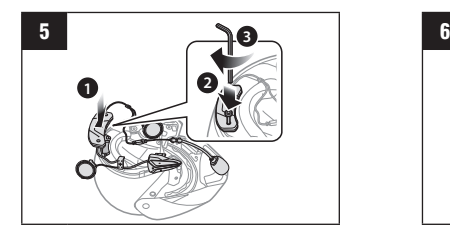

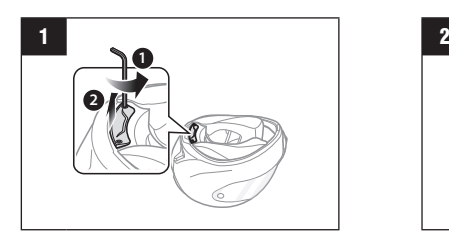

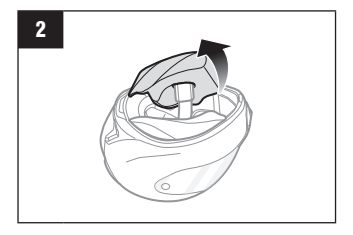

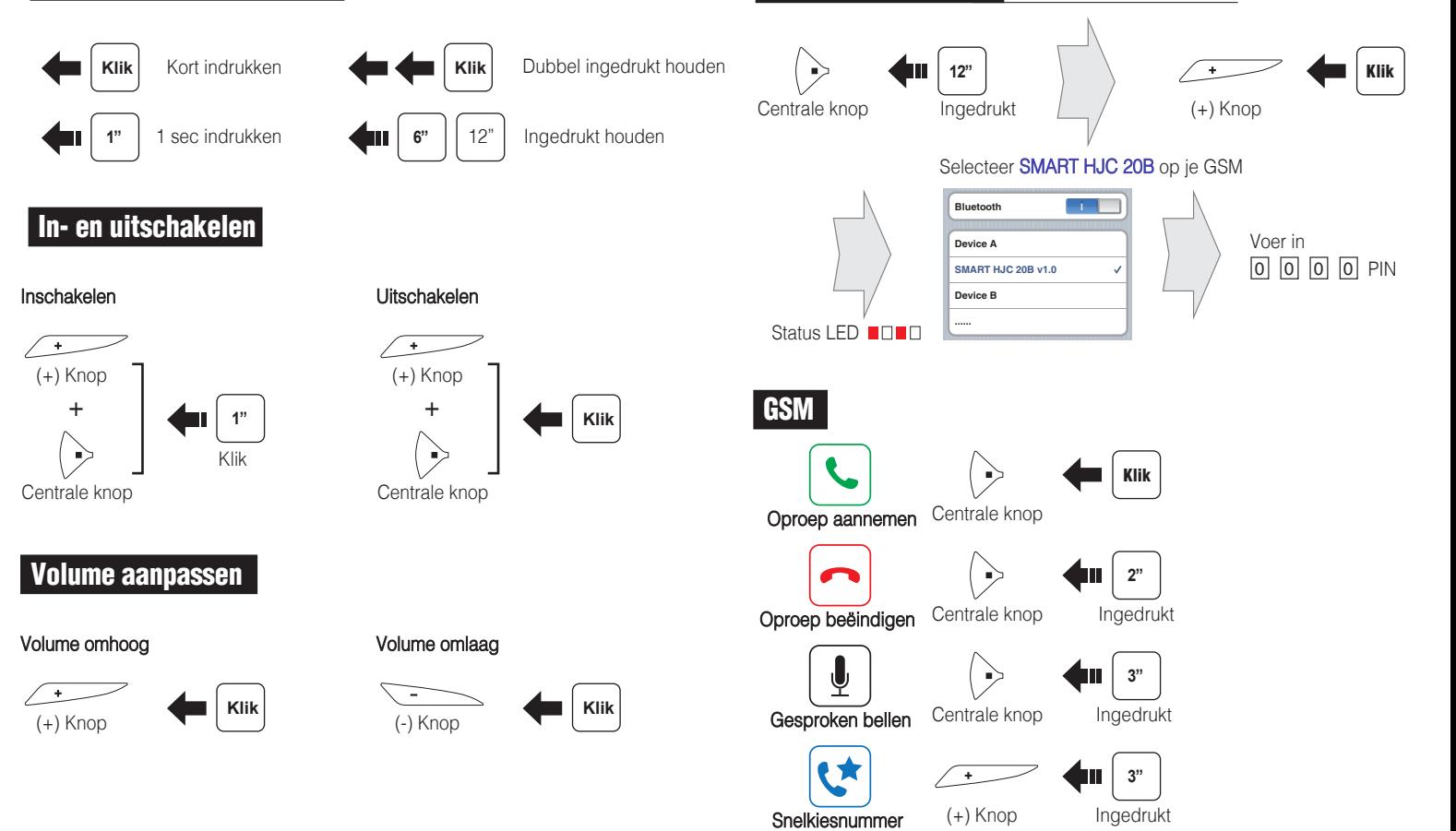

Ontdek met welke HJC helmen deze Smart HJC 20B c door de QR code op de productverpakking te scannen.

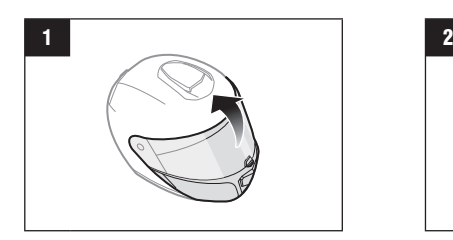

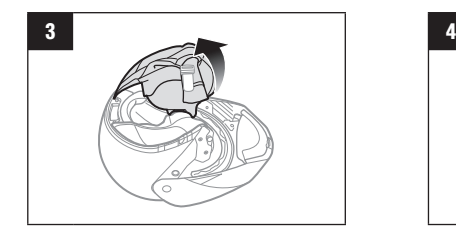

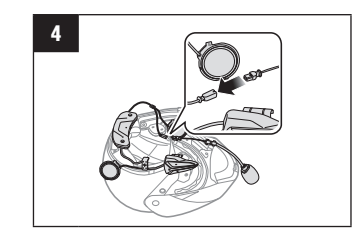

#### Installatie integraalhelm

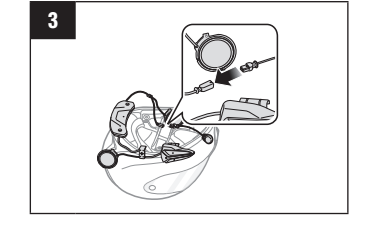

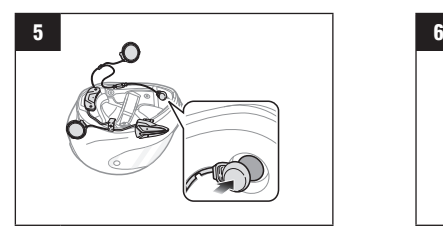

**HJC Corporation** [hjchelmets.com](http://hjchelmets.com) Customer Support: [www.smarthjc.com](http://www.smarthjc.com)

ELA\${F`~[Æ••~ს[

# Rij verbonden Getting Started Getting Started Installlatie systeem- of jethelm Maximum de knoppen Bediening van de knoppen

### SMART HJC Snelstartgids entitled and the system of jethelm and the system of jethelm and the system of installlatie system of jethelm and  $\epsilon$ C: 9: GA6 C9 H

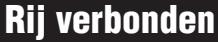

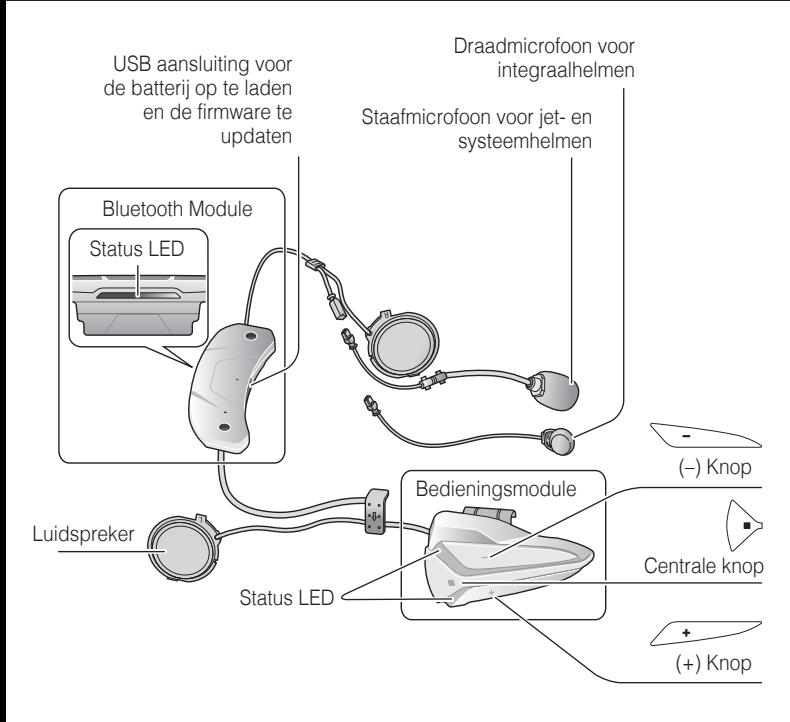

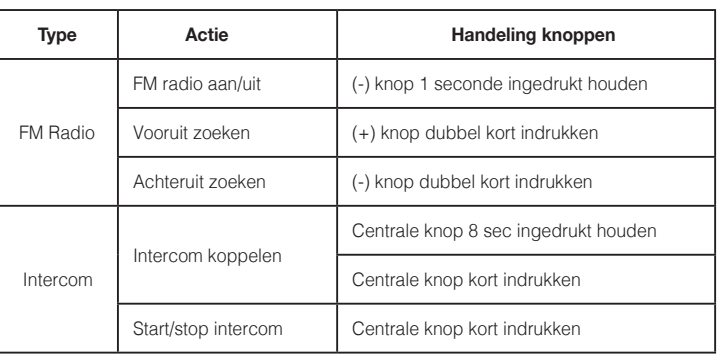

### Problemen oplossen

#### Fabrieksreset

Als u de fabrieksinstellingen van de headset wilt herstellen, gebruikt u de optie Factory Reset in het configuratiemenu. De headset herstelt automatisch de standaardinstellingen en schakelt uit.

#### Fout reset

Als de headset om welke reden dan ook niet naar behoren werkt, kunt u de headset resetten door voorzichtig een paperclip in het gaatje naast de schroef te steken en lichtjes op de fout reset-knop te drukken.

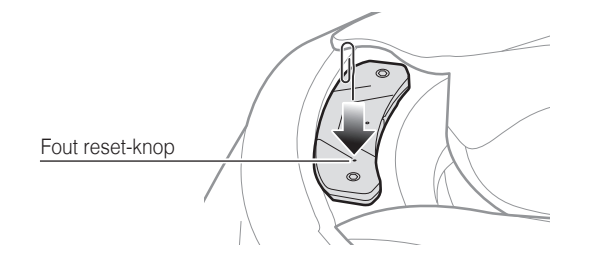

### Batterij opladen

Zet de helm af tijdens het opladen.

De headset schakelt automatisch uit tijdens het laden.

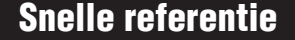

U kunt de firmware van uw Smart HJC 10B upgraden en de instellingen direct vanaf uw computer configureren. Download de **SMART HJC** Device Manager, surf naar www.smarthjc.com.

### Gesproken besturing

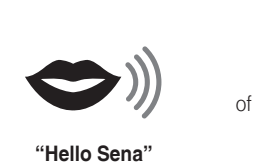

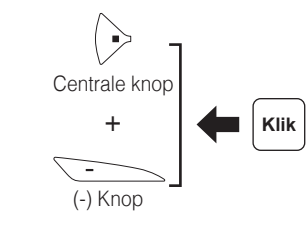

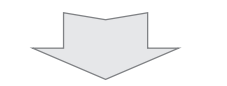

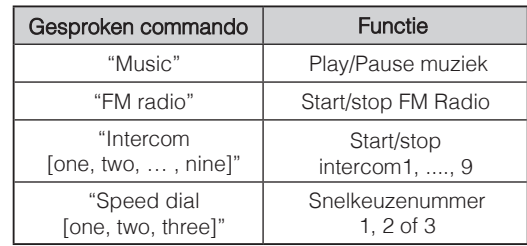

Centrale knop Ingedrukt  $\geq$   $\leftarrow$   $\left[\begin{array}{c} 8^n \\ \end{array}\right]$ Status LED **BRITE** 

#### Zender tijdens het zoeken opslaan

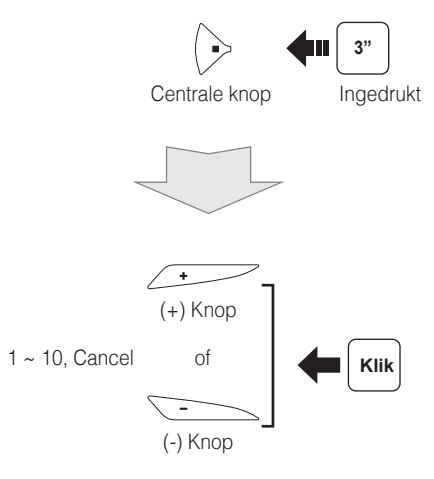

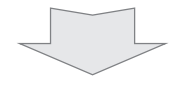

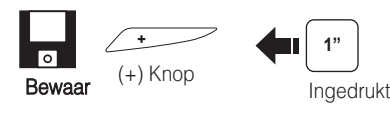

**1"** Ingedrukt Bewaar<br>**III**<br>Verwijder (-) Knop

of

### Intercom starten/beëndigen

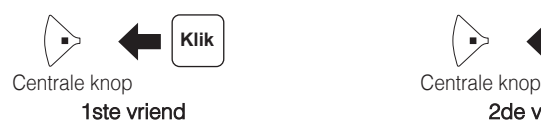

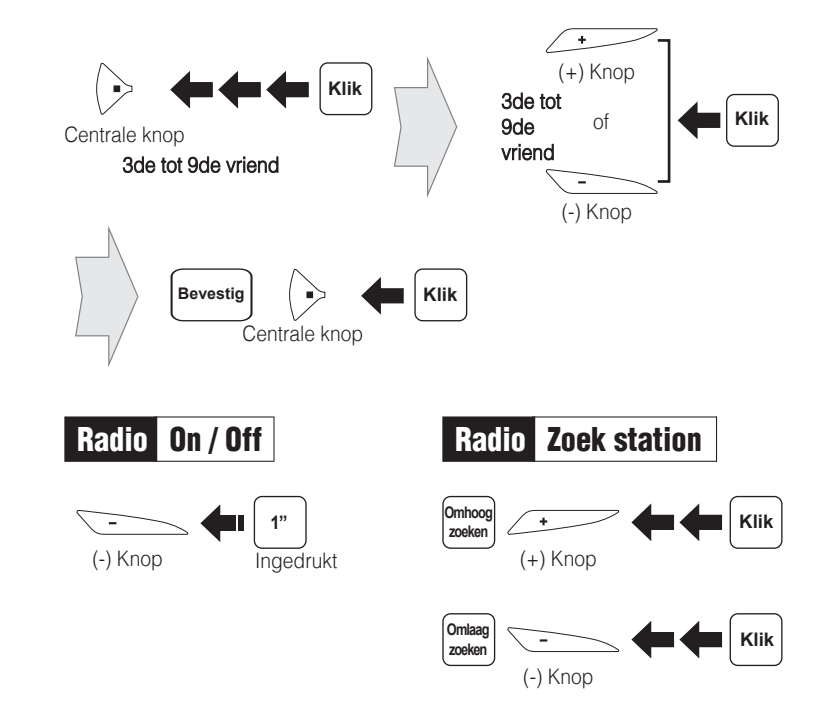

#### De SMART HJC Device Manager gebruiken

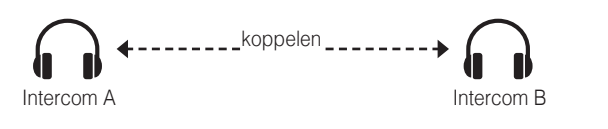

#### De SMART HJC BT app gebruiken

Je kunt de instellingen direct vanaf je smartphone configureren. Download de SMART HJC BT App van de Google Play Store (Android) of de App Store (iOS).

### Intercom koppelen

 $\Rightarrow$ 

**8"** Centrale knop Ingedrukt

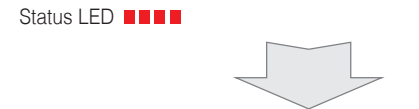

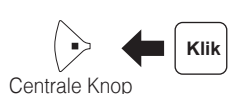

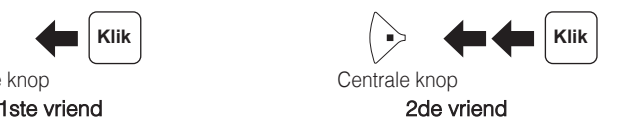

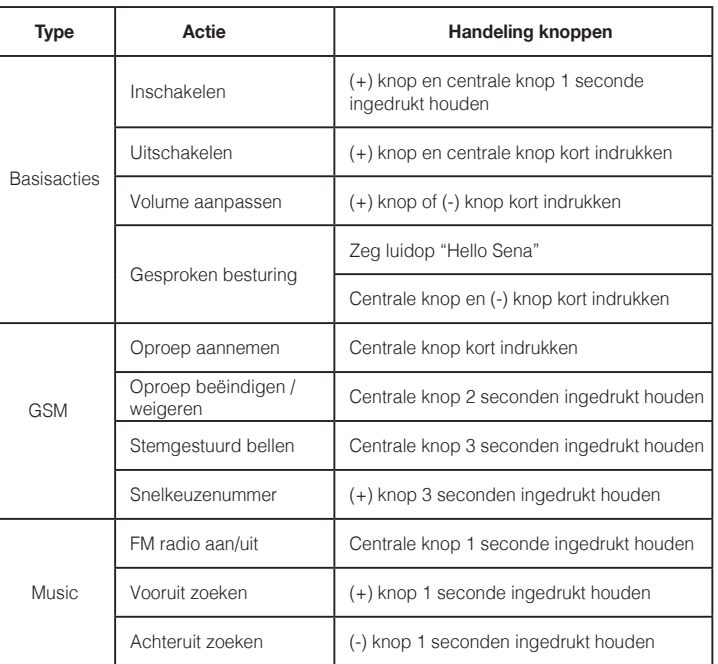

### Snelle referentie Snelle referentie

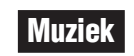

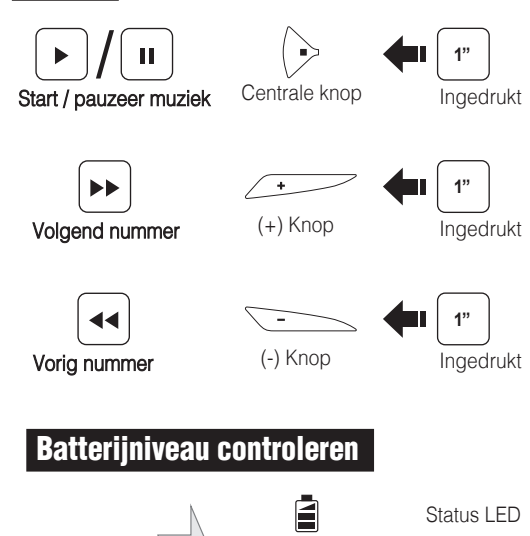

### Configuratiemenu

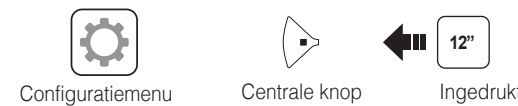

Bij het inschakelen

 $\overline{c}$ 

 $\left( \frac{12^{n}}{2^{n}}\right)$ 

 $70\sim100\%$  **II BILL**  $\Box$ 

 $30 \sim 70\%$   $\blacksquare - \blacksquare - \blacksquare - \blacksquare - \square \blacksquare$ 

 $0 \sim 30\%$   $\blacksquare$   $\blacksquare$   $\blacksquare$   $\blacksquare$   $\blacksquare$ 

∎>

## Radio FM band scannen

#### Zender opslaan tijdens het scannen

 $\begin{array}{|c|} \hline \text{o} \end{array}$ **Klik** Bewaar Centrale knor

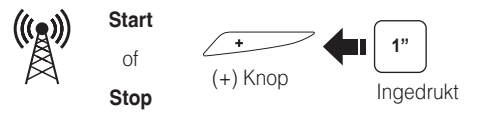

# Radio Naar de volgende opgeslagen zender

Volgende zender  $[$ # + 1] **1"** Centrale knop Ingedrukt